## How to access an attachment in SecureMail

You can access your SecureMail on the enrollment portal on line through [Lubrizol News](https://saml.alight.com/sp/startSSO.ping?PartnerIdpId=https://sts.windows.net/311c6d14-3b16-4343-b048-f275178f8604/&TargetResource=https://sso.alight.com/cba) if logged into Lubrizol's network, or log into *[Lubrizol.BenefitsNow.com](https://leplb0840.upoint.alight.com/web/upcba/login?tgtSite=04682#/)* from any computer with internet access. If you need assistance completing an action on line call the Benefits Center at (844) 747-1641.

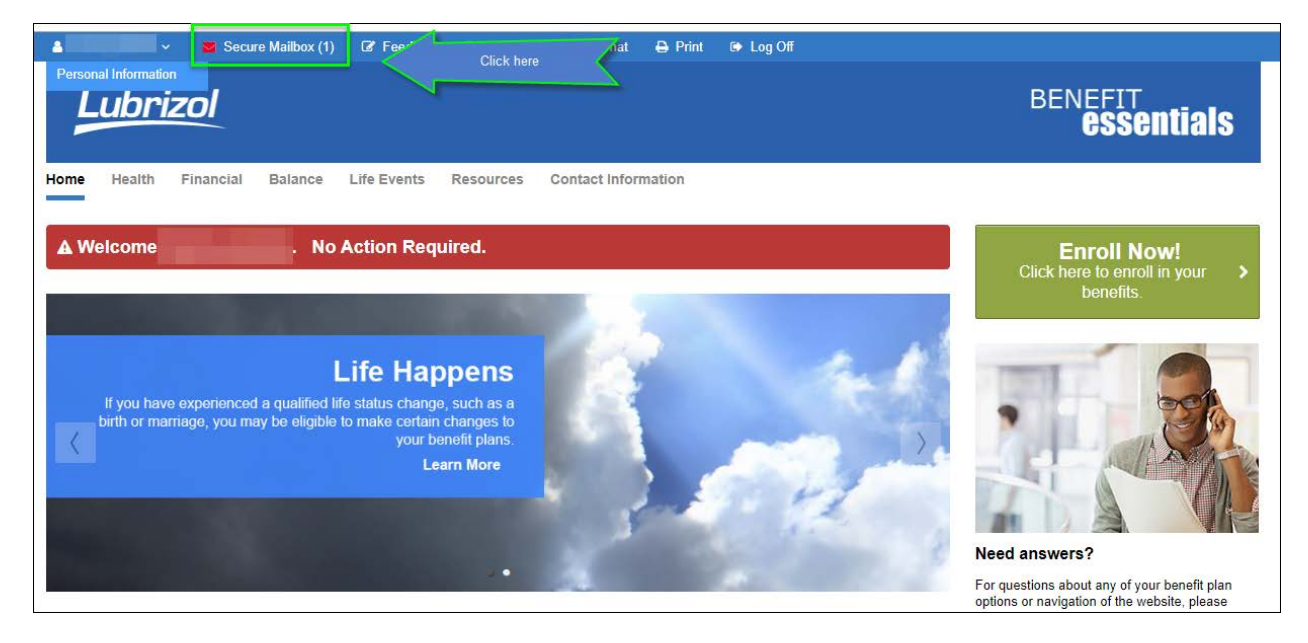

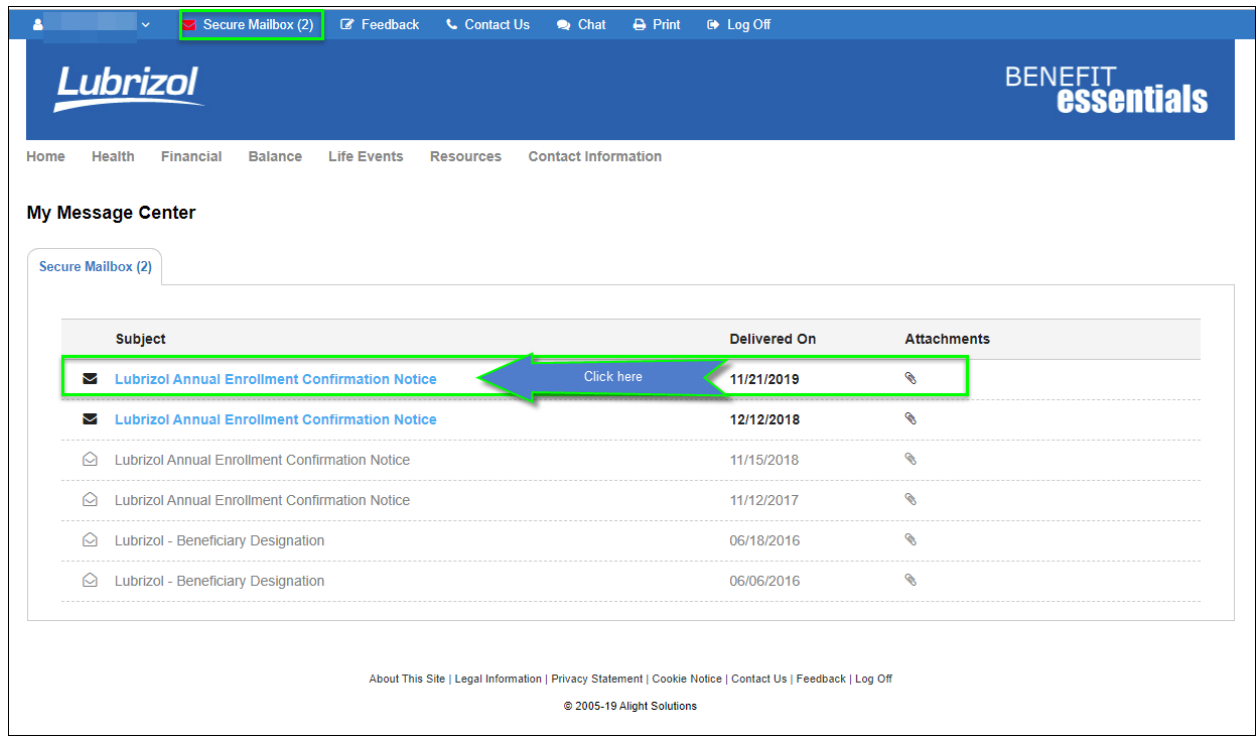

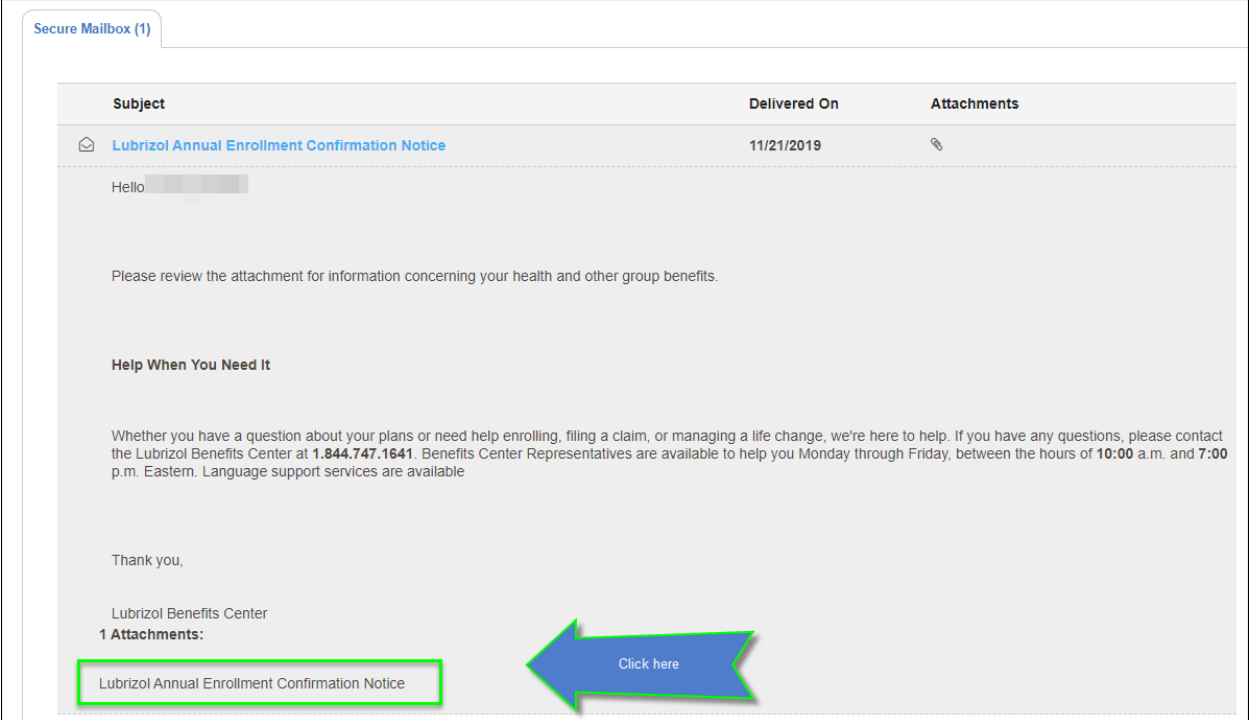